# Kollaboratives Arbeiten in OpenOlat und BigBlueButton

Andrea Hanebeck-Eichinger, Olga Schlachter, Martin Schiwy, Kai Kehrer

Referat Digitales und Medien (ehem. Referat Neue Lehr- und Lernformen)

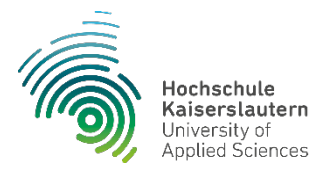

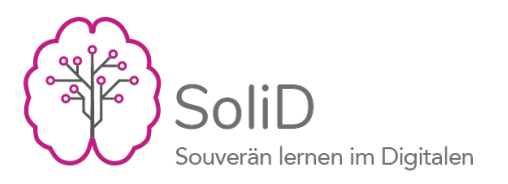

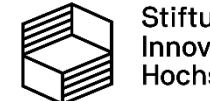

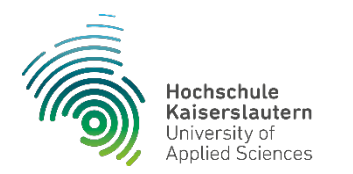

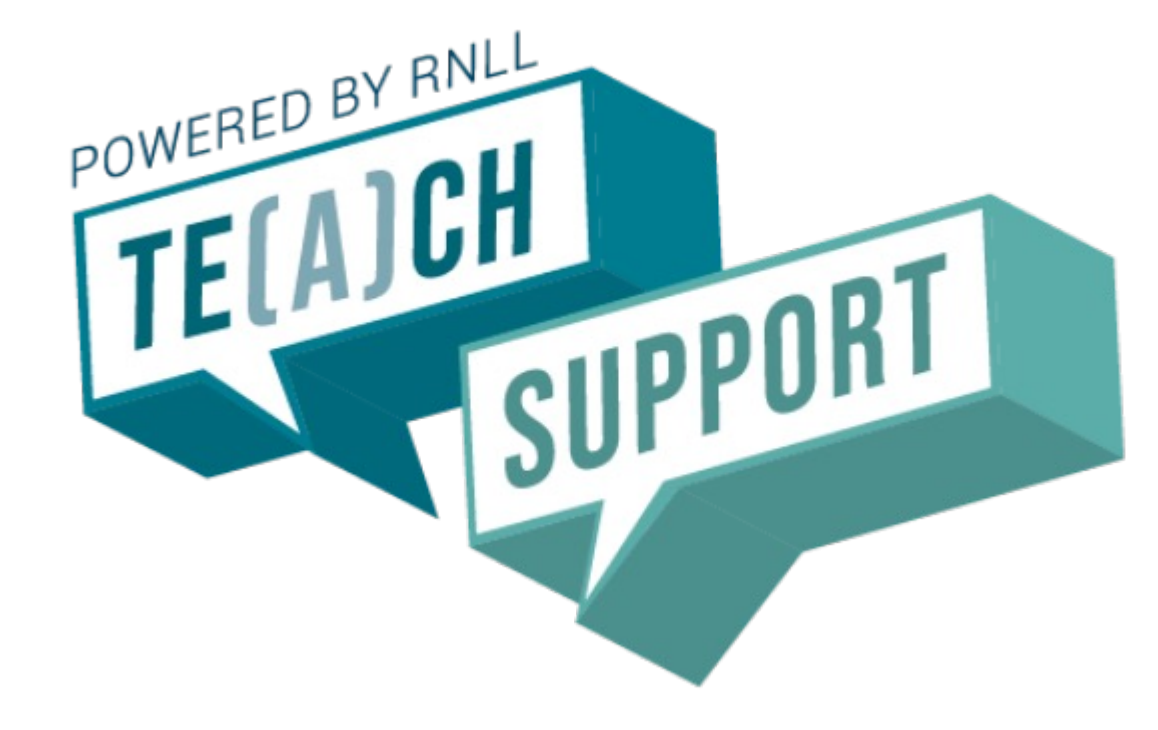

### Referat Digitales und Medien (ehem. Referat Neue Lehr- und Lernformen)

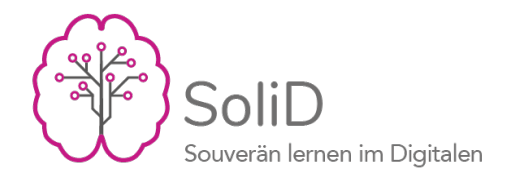

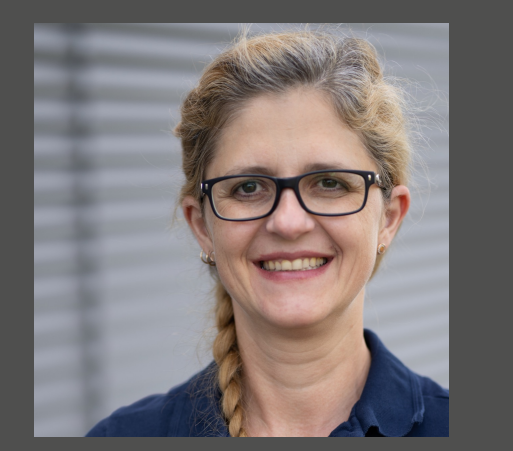

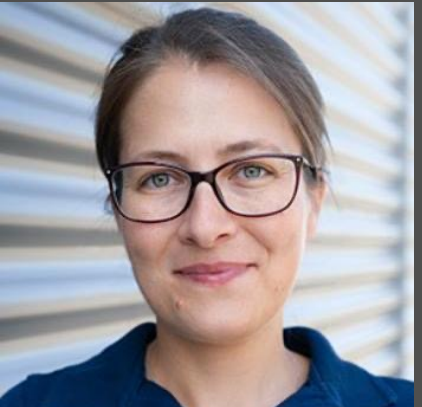

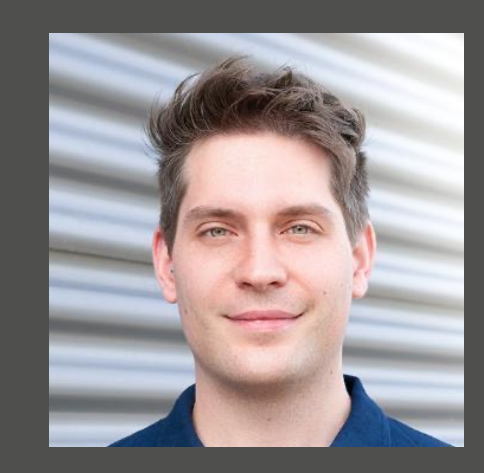

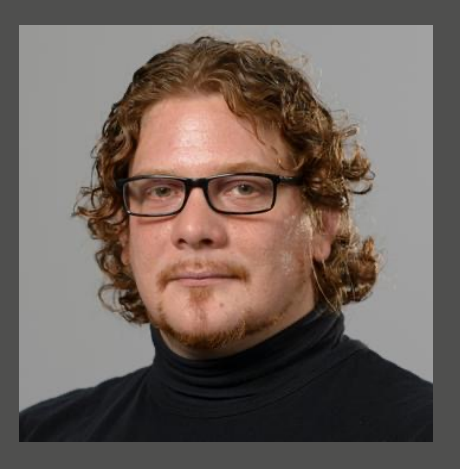

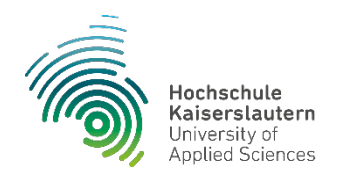

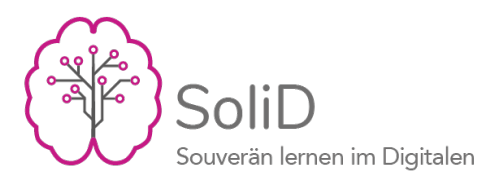

# **OO** OpenOlat infinite learning

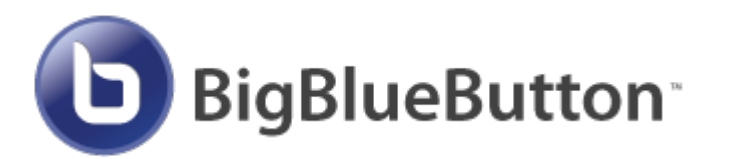

#### OpenOlat steht für "Online Learning And Training"

OpenOlat (OO) = die Lernplattform der Hochschule Kaiserslautern

BigBlueButton (BBB) = Open Source Software für Onlinekonferenzen

# Was ist OpenOlat und BigBlueButton?

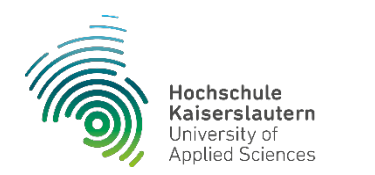

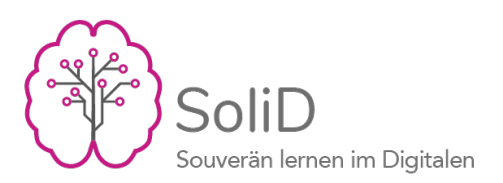

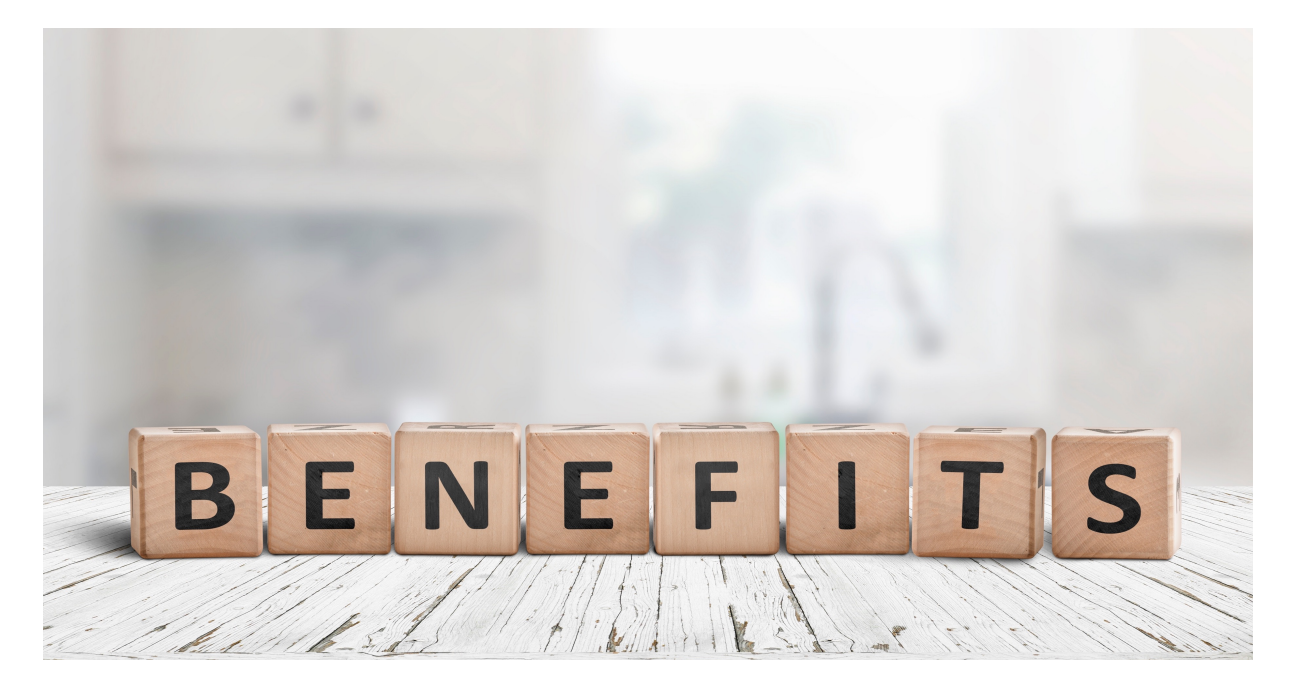

# Vorteile von OpenOlat & BBB

- kostenlos
- steht für alle Studierenden und Lehrenden zur Verfügung
- keine Softwareinstallation notwendig (Browser)
- Zugriff orts- und zeitunabhängig

Abbildung : www.colourbox.de

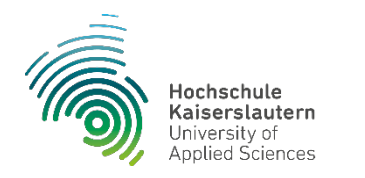

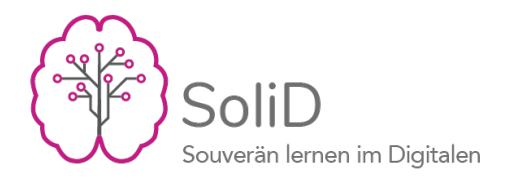

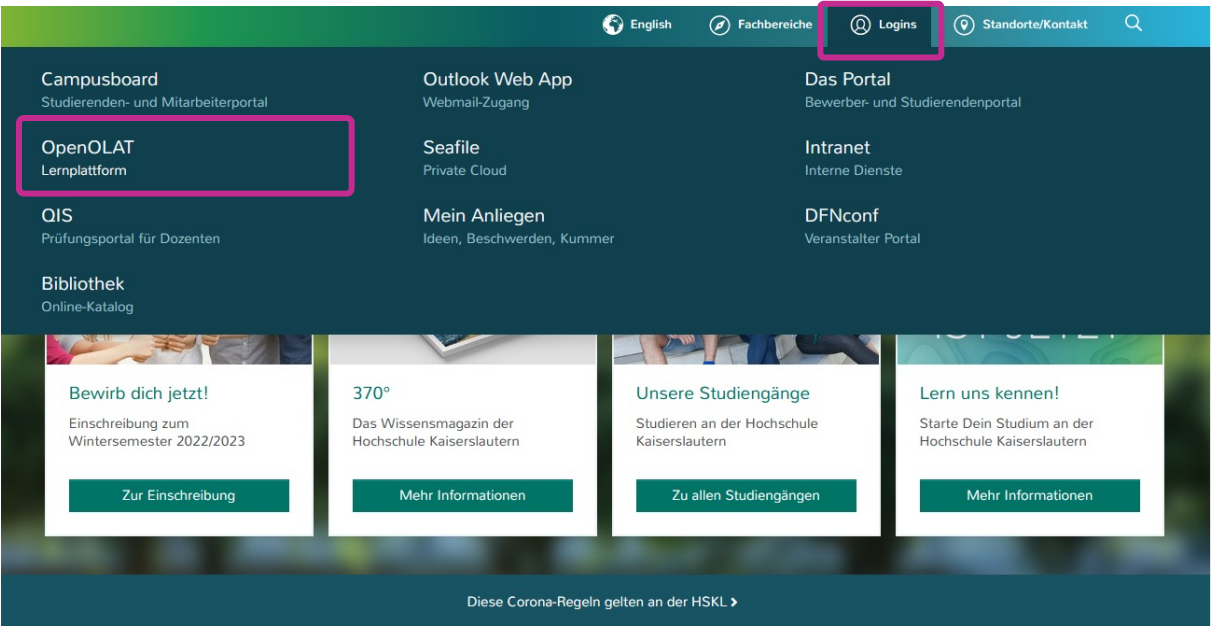

# Wo finde ich OpenOlat?

### https://www.hs-kl.de/

- **Logins**
- OpenOlat Lernplattform

### https://olat.vcrp.de/

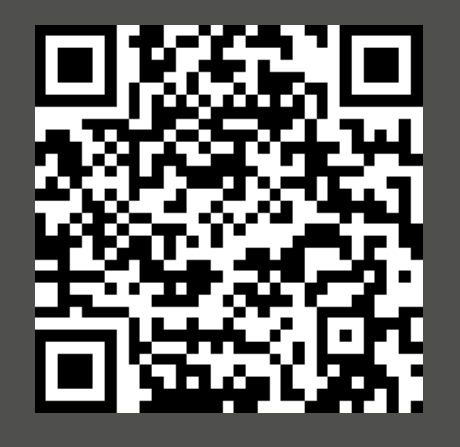

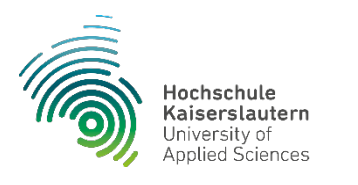

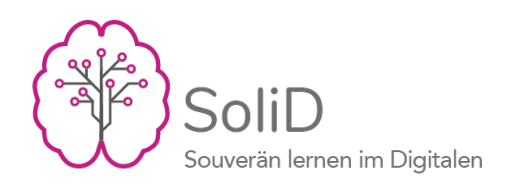

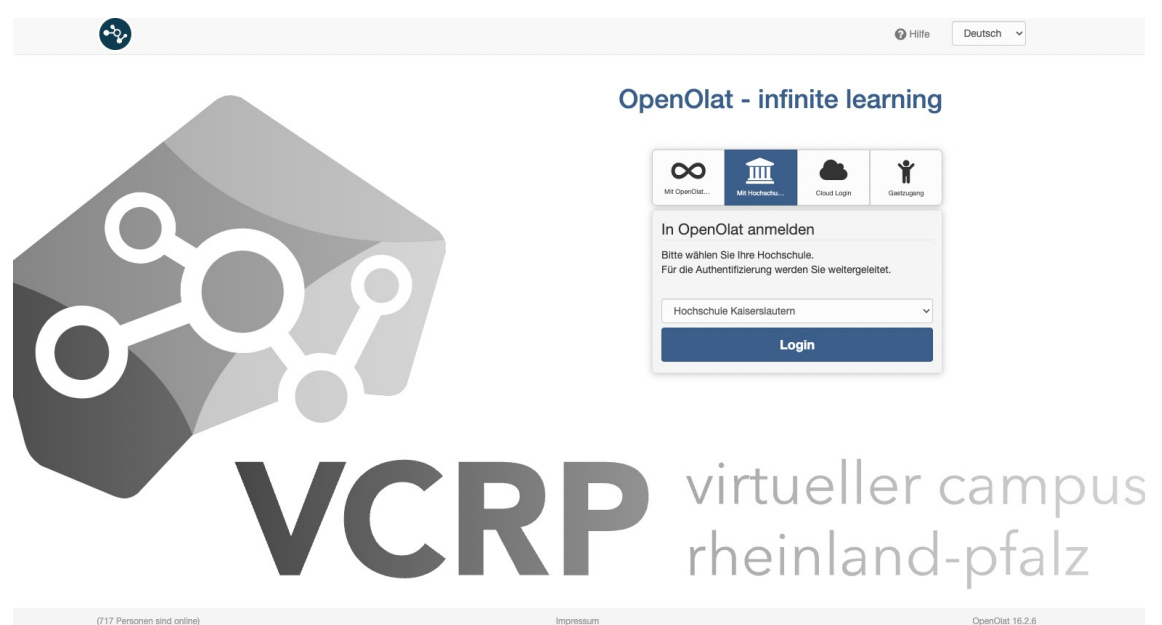

# Warum OpenOlat?

Datenschutzerklärun

OO OpenOlat

- Kurse
- Dachkurse (Fernstudiengänge)
- Informationen von Lehrenden:

Materialien, Mitteilungen, Meetings, Anmeldungen (Labor, Termine), Abgaben, Tests, Lernpfadkurse,...

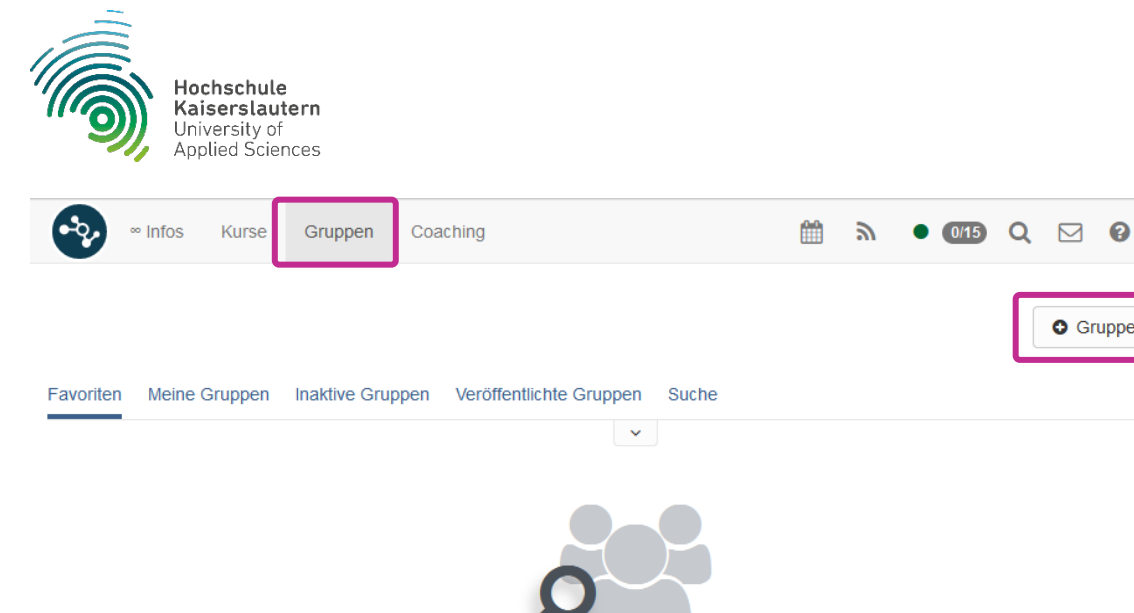

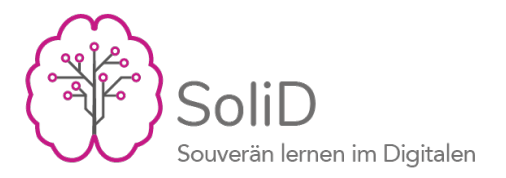

# **O** Gruppe ersteller Es wurden keine Gruppen für diese Anzeige gefunden. Erzeugen Sie eine neue Gruppe mit der unten stehenden Schaltfläche. Als Betreuer dieser Gruppe können Sie danach die Gruppenwerkzeuge freischalten, Benutzer hinzufügen oder die Gruppe veröffentlichen.

# OpenOlat für Studierende

Eigene (Lern-)Gruppe erstellen!

Für:

- Projektarbeiten
- Gemeinsame Klausurvorbereitung
- Austausch in Lerngruppen

Hilfreiche Tools für die kollaborative Arbeit:

- Ordner, OnlyOffice (Word, Excel, PowerPoint,…)
- BigBlueButton (ohne zeitliche Beschränkung)
- Wiki, Foren, usw.

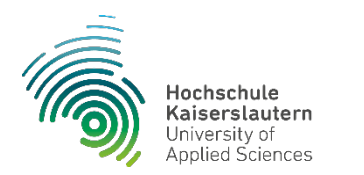

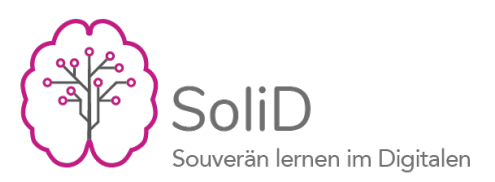

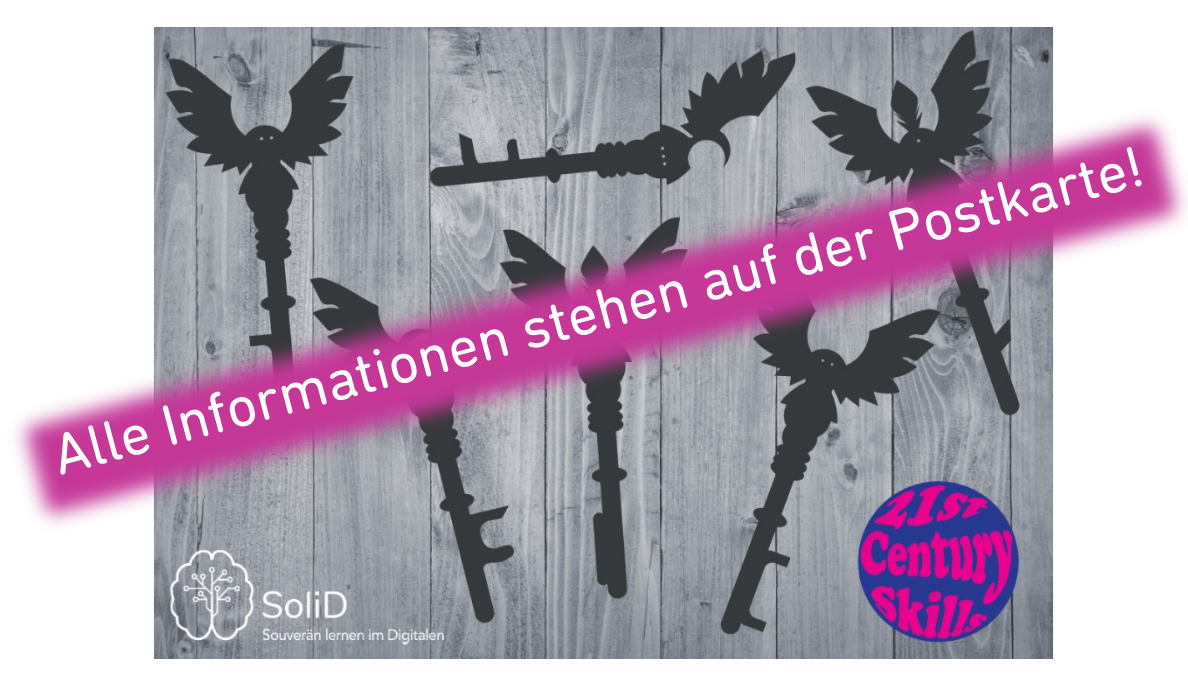

# Ihr wollt mehr…

#### zu OpenOlat?

(Gruppen erstellen, TN hinzufügen, gemeinsam an Dokumenten arbeiten, u.v.m.)

### zu BigBlueButton?

(Meeting erstellen, konfigurieren, Präsentationen verwalten bzw. gemeinsam präsentieren, u.v.m.)

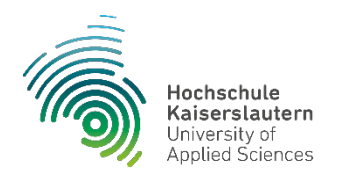

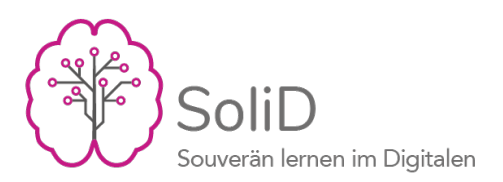

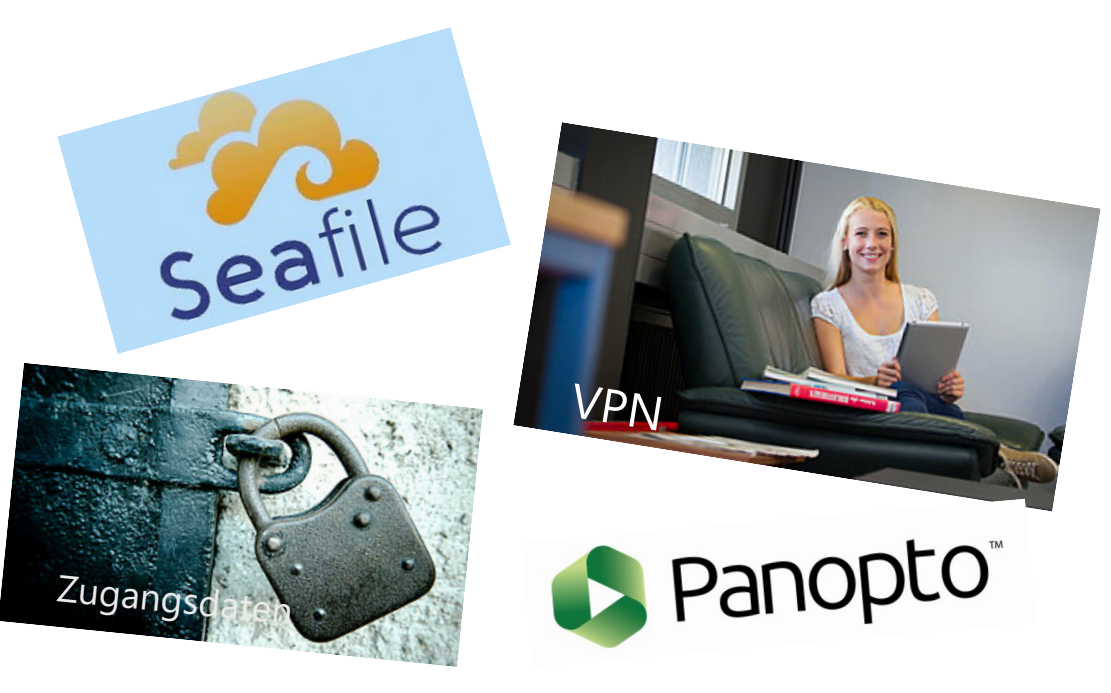

# Wichtige Links

- Seafile (20GB für Studierende) https://seafile.rlp.net/
- Anleitung für **VPN**: https://tinyurl.com/VPN-Anleitung
- Panopto (Video-Server) https://video.hs-kl.de/
- Probleme mit den Zugangsdaten: https://tinyurl.com/benutzeraccount

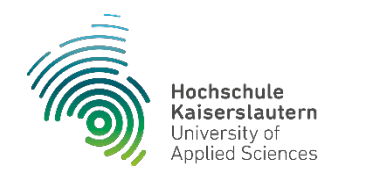

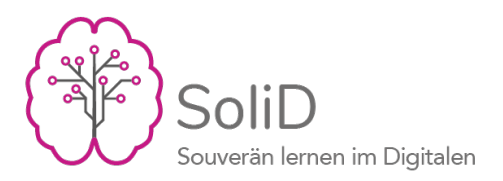

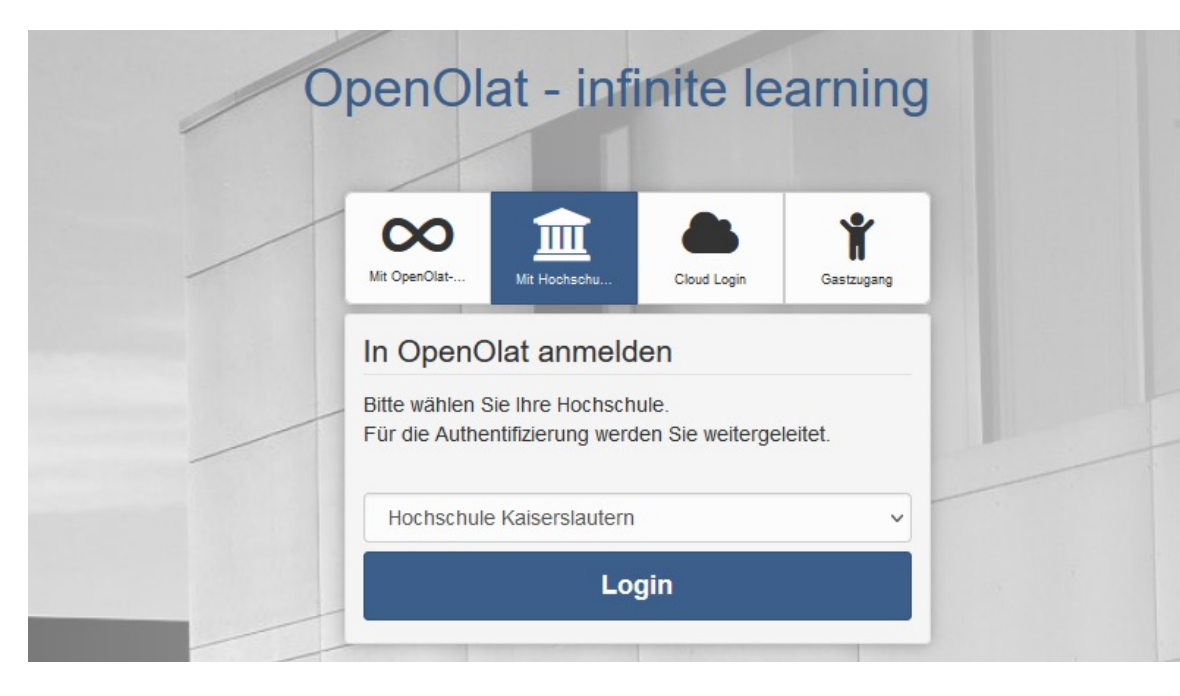

Erstmalige Registrierung in OpenOlat mit Hochschul-Account (Video):

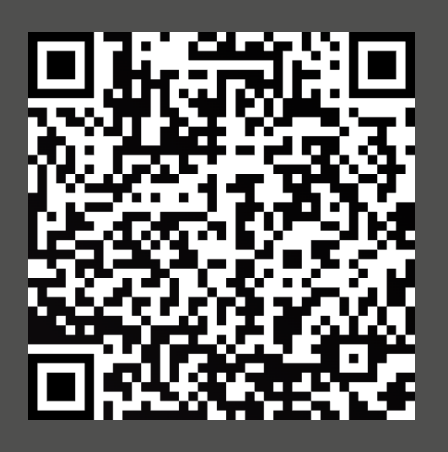

### OpenOlat Anmeldung

### tinyurl.com/Olat-Registrierung

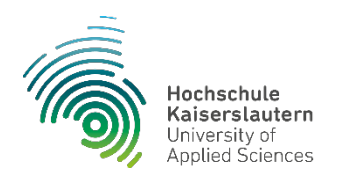

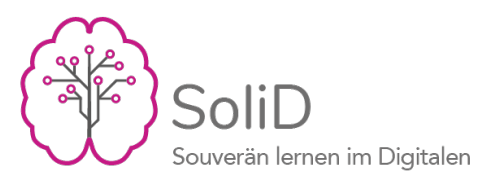

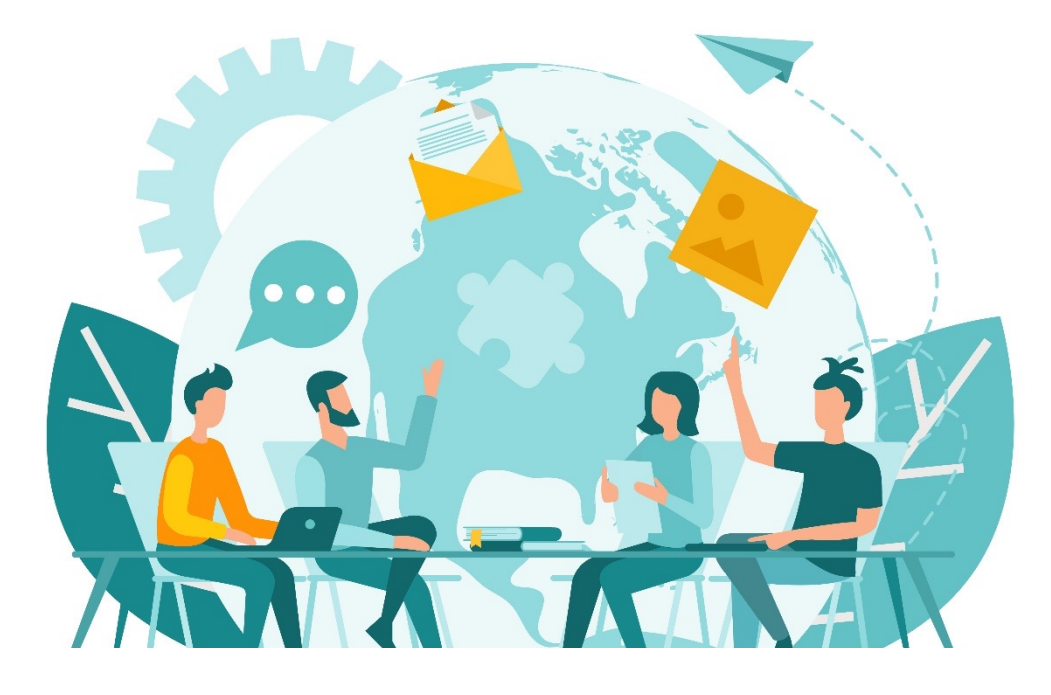

# Viel Spaß & viel Erfolg!

Support: Andrea.Hanebeck-Eichinger@hs-kl.de Kai.Kehrer@hs-kl.de Martin.Schiwy@hs-kl.de Olga.Schlachter@hs-kl.de oder: rnll-kl@hs-kl.de rnll-zw@hs-kl.de

Referat Digitales und Medien (ehem. Neue Lehr- und Lernformen)

Abbildung : www.colourbox.de